## **INF 2310, Obligatorisk oppgave nr 2, våren 2010**

Dette oppgavesettet er på fire sider og består av tre bildebehandlingsoppgaver.

Besvarelsen av denne og forrige obligatoriske oppgave må være godkjent for at du skal få anledning til å gå opp til endelig skriftlig eksamen i kurset.

Besvarelsene kan utarbeides i smågrupper på opptil to studenter, men det er ikke noe i veien for å arbeide alene. Studenter i samme smågruppe kan levere identisk besvarelse, men samarbeidet må framgå av navnene på forsiden av besvarelsen.

Av side 1 skal det fremgå hvem som har utarbeidet besvarelsen. Her skal det også settes inn følgende formulering:

*Jeg/vi har lest og forstått reglene som er gitt i dokumentet «Krav til innleverte oppgaver ved Institutt for informatikk» på http://www.ifi.uio.no/studinf/skjemaer/egenerklaring.pdf*

Det forventes at arbeidet er et resultat av egen innsats. Å utgi andres arbeid for sitt eget er uetisk og kan medføre sterke reaksjoner fra Ifis side.

Den skriftlige rapporten, programkode og resultatbildene skal sendes per e-post til gruppelæreren. Filene skal være pakket til én fil, f.eks. med zip, med følgende navn: *inf2310-oblig2-brukernavn.zip* der brukernavn byttes ut med ditt eget brukernavn. Filen sendes som vedlegg i en e-post til [martiert@student.matnat.uio.no.](mailto:martiert@student.matnat.uio.no) Husk å sette «INF2310 Oblig2» i subjekt-feltet! Ved ønske om annen leveringsform, f.eks. å kunne levere rapporten på papir, kontaktes gruppelærer.

Bildene det refereres til vil være å finne under: *http://www.uio.no/studier/emner/matnat/ifi/INF2310/v10/undervisningsmateriale/bilder/*

Oppgaven utleveres mandag 26. april 2010. Innleveringsfrist er fredag 7. mai 2010.

## **Oppgave 1 Konvolusjonsfiltres frekvensrespons**

- 1. Hva sier konvolusjonsteoremet?
- 2. Gitt en filterkjerne i bildedomenet, forklar hvordan vi kan benytte en DFT (FFT) til å finne ut hvilke frekvenser et konvolusjonsfilter demper og hvilke det slipper igjennom?
- 3. Figur 1 og figur 2 viser et sett med konvolusjonskjerner og et sett med frekvensresponser/spektre.

Dere skal bestemme hvilke kjerner som hører til hvilke spektre. Skriv noen få ords begrunnelse for hvert valg.

Spektrene har blitt sentrert slik at nullfrekvensen er midt i bildet. Mørkerødt indikerer høy verdi, mens mørkeblått indikerer lav verdi (standard Matlabfargemapping).

Hint: Tenk høypass/lavpass, retning på filteret, og mulig ``Gaussisk'' form.

*Figur 1:*

$$
a = \begin{pmatrix} 1 & 1 & 1 \\ 1 & 1 & 1 \\ 1 & 1 & 1 \end{pmatrix} \qquad b = \begin{pmatrix} 1 & 1 & 1 & 1 & 1 \\ 1 & 1 & 1 & 1 & 1 \\ 1 & 1 & 1 & 1 & 1 \\ 1 & 1 & 1 & 1 & 1 \end{pmatrix} \qquad c = \begin{pmatrix} 1 & 2 & 1 \\ 2 & 4 & 2 \\ 1 & 2 & 1 \end{pmatrix} \qquad d = \begin{pmatrix} -1 & 0 & 1 \\ -1 & 0 & 1 \\ -1 & 0 & 1 \end{pmatrix} \qquad e = \begin{pmatrix} -1 & -1 & -1 \\ 0 & 0 & 0 \\ 1 & 1 & 1 & 1 \end{pmatrix}
$$

$$
f = \begin{pmatrix} -1 & 0 & 1 \\ -2 & 0 & 2 \\ -1 & 0 & 1 \end{pmatrix} \qquad g = \begin{pmatrix} -1 & -2 & -1 \\ 0 & 0 & 0 \\ 1 & 2 & 1 \end{pmatrix} \qquad h = \begin{pmatrix} -1 & -1 & -1 \\ -1 & 8 & -1 \\ -1 & -1 & -1 \end{pmatrix} \qquad i = \begin{pmatrix} -1 & -2 & -1 \\ -2 & 12 & -2 \\ -1 & -2 & -1 \end{pmatrix}
$$

*Figur 2:*

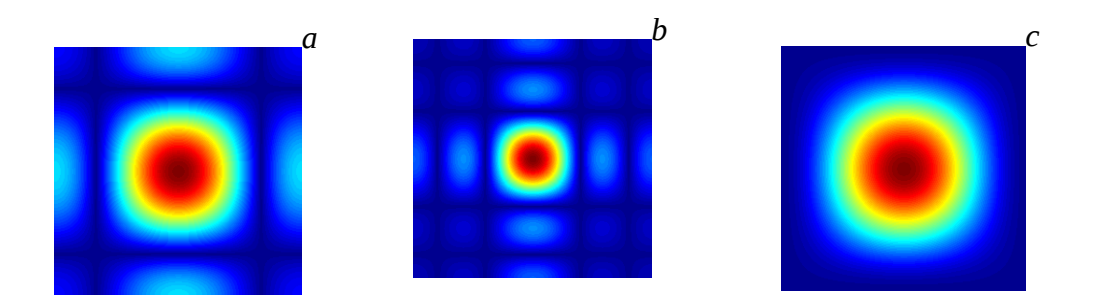

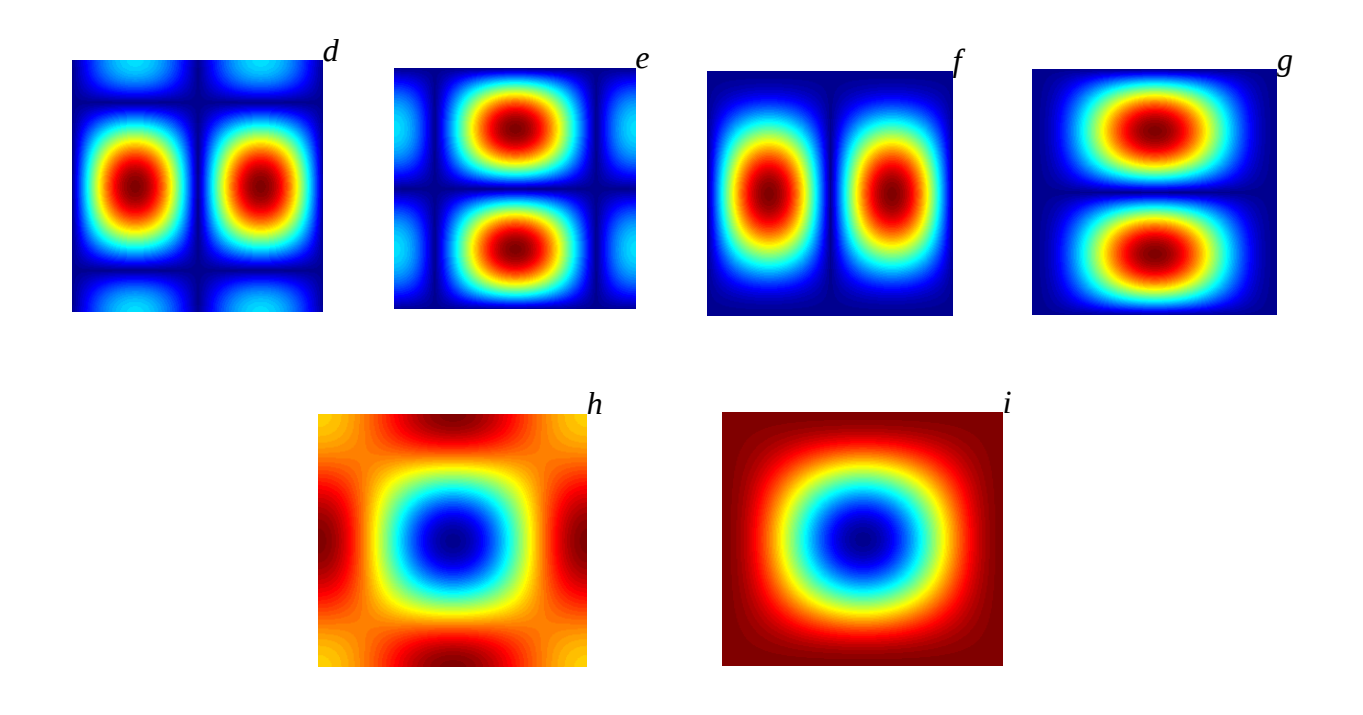

## **Oppgave 2 Implementasjon av konvolusjonsfiltre i frekvensdomenet**

- 1. Last inn bildet *cow.png*. Gjør en 5x5 middelverdifiltrering, implementert både som en romlig konvolusjon (benytt conv2-kommandoen) og ved å gå til frekvensdomenet og gjøre filtreringen der (benytt fft2-kommandoen). Verifiser at du får samme visuelle resultat, om enn med en mulig romlig forflytning.
- 2. Vi skal nå utforske hva som er raskest; å implementere middelverdifilteret som en konvolusjon (ikke tenk på å separere filteret eller bruken av overlapp, kun ren 2D-konvolusjon) eller ved å gå til frekvensdomenet, filtrere, for så å gå tilbake.

Lag et program som filtrerer bildet med et sett av middelverdifiltre med forskjellig størrelse, både i det romlige domenet (konvolusjon) og ved å gå til frekvensdomenet.

Lag én kurve over kjøretiden ved å konvolvere direkte, og én kurve over kjøretiden ved å bruke frekvensdomenet. Diskuter for hvilke filterstørrelser det vil lønne seg å utføre filtreringen i frekvensdomenet.

Får å måle kjøretiden, kan kommandoene tic/toc være nyttige:

tic; % Starter klokken

... utfør regneoperasjoner ...

tid = toc % Antall sekunder siden tic-kommandoen

## **Oppgave 3 Huffman-koding av kvantisert bilde**

Bildet *zebra\_5.png* har gjennomgått en histogramutjevning med påfølgende rekvantifisering, inneholder ganske få gråtoner, og har nå et histogram som er egnet for Huffman-koding.

- 1. Last inn bildet, og studer histogrammet. Forklar hvorfor dette bildet egner seg for Huffman-koding.
- 2. Du skal nå programmere en enklest mulig Huffman-koding basert på et gitt histogram. Du skal altså finne kodeordene for de forskjellige gråtonene som faktisk forekommer i bildet.

Her har du nytte av oppgave 2 fra ukeoppgavene om kompresjon til uke 17 (tilsvarende forelesning 27. April).

Du skal IKKE implementere selve lagringen av det Huffman-kodede bildet. (Altså, du skal *ikke lagre bildet* hvor pikslene lagres med ulikt antall bits.)

- 3. Skriv ut kodeboken, samt programkoden som finner denne kodeboken.
- 4. Beregn hvor stor lagerplass bildet ville tatt hvis hver faktisk forekommende pikselverdi i bildet ble erstattet med tilhørende kodeord fra Huffmankodeboken.
- 5. Beregn også kodingsredundansen R-H, d.v.s. differansen mellom gjennomsnittlig antall bit per piksel etter Huffman-kodingen (R), og entropien til bildet (H).

Lykke til!